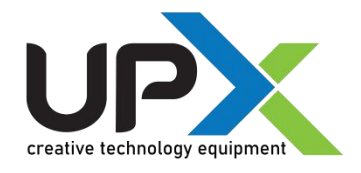

# **3 in1 Vakum özellikli Havya İstasyonu**

**Model 853D Kullanım Klavuzu**

Değerli müşterimiz,

Modern tesislerde en son teknoloji ile üretilen ve titiz kalite kontrol işlemlerinden geçirilen ürünün size uzun yıllar en verimli biçimde ve güvenli bir şekilde hizmet etmesini istiyoruz .Bu nedenle, ürün'ü kullanmadan önce kılavuzun tamamını dikkatlice okuyunuz

Upx 853D 3in1 Havya istasyon tercihiniz için teşekkür ediyoruz.

DK Elektronik **Bilgisayar San. Tic. Ltd. Şti.**

**Önemli :** çalışan güvenliğini sağlamak için, ürünün işi tamamlandığında, güç kablosunu çekiniz.

Dk elektronik haber vermeksizin Ürün geliştirme ve tasarımda değişiklik yapma hakkını saklı tutar

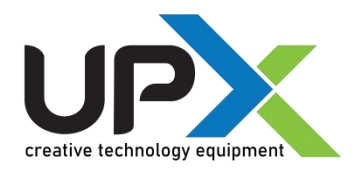

## **Güvenlik Uyarıları**

Yangın tehlikesi kişisel ve çevresel güvenliğinize tehlike oluşturabilecek durumların yaşanmaması için aşağıdaki yönergelere uyunuz.

1. Çalışmanız bittiğinde cihazın güç kablosunu mutlaka prizden çıkartınız!!!

2. Orjinal UPX yedek parça ve aksesuarlar kullanınız.

3.Arıza durumunda vetkisiz kisilerce cihaz'a müdahale ettirmeyiniz.cihaz ile birlikte verilen Teknik Servis Bilgi Formunu doldurun ve formdaki yönergeleri takip edin.

4. UPX 853D istasyonun güç kablosunu mutlaka topraklaması olan bir priz'e takınız, topraklaması olmayan prizlerde kesinlikle kullanmayınız.

5. Cihaz çalıĢtığında muhtemel yüksek sıcaklık olan 400C ye kadar ulaĢabileceğinden havya kol metal aksamına kesinlikle çıplak elle dokunmayın vucudunuzu temas ettirmeyin, aksi halde ciddi yanıklara maruz kalırsınız,calışma ortamı içerisinde ve yakınında yanıcı patlayıcı gaz ihtiva eden nesneleri bulundurmayınız. 6. Cihazı kullanmadığınız zamanlarda açık bırakmayınız.

- 7. Calısma esnasında veya hemen sonrasında cihaz soğumadan yedek parça, uç,nozul değişimi yapmayın.
- 8. Sicak hava üfleme kol hava giriş kanallarını kesinlikle kapatmayın.
- 9. Lehimle dışında farklı kaynak işlemlerinde sert ve pürüzlü yüzeylere sürterek temizleme işlemlerinde kesinlikle kullanmayın.
- 10. Lehimleme esnasında çıkacak olan zehirli lehim dumanı için çalıĢtığınız ortamda uygun havalandırma olmasına dikkat edin.

# **Genel Bakış**

UPX-853D havya istasyonu ; vakum,sıcak hava üfleme, lehimleme istasyonu entegredir. Üç işlev birbirinden bağımsız olarak kullanılabilir, her biri ayrı ara yüze sahiptir. Entegre sistemli stil tasarımları, yerden tasarruf sağlar. Geniş LCD ekran, çeşitli bilgileri bir bakışta sunar. Laboratuvarda teknik destek, mükemmel bir yardımcıdır

# **Not:**

Makineye zarar vermemek ve çalışma ortamını güvenli tutmak için bu ürünü kullanmadan önce, ihtiyacınız olduğunda başvurmak için lütfen talimatları dikkatlice okuyun ve düzgün bir şekilde saklayın.

## **Fonksiyonel Özellikler**

- 1. Yüksek hassasiyetli MCU kontrolü, üç sistem senkronizasyon algılamasına sahiptir. Senkron, karşılıklı ve bağımsız olarak kullanılabilir.
- 2. Kullanıcılar için uygun arkadan aydınlatmalı LCD ekranlı yüksek tanımlı LCD kullanımı, görsel islem kontrolü,
- 3. Yazılım otomatik olarak sıcaklıklığı, daha doğru ve daha uygun ölçer.
- 4. Arıza Ekranı Alarmı.
- 5. Uyku modu, alarm zili, sıcaklık kilitlemeli, fabrika ayarlarını geri yükleyen ve diğer iĢlevlere sahip bir üründür.

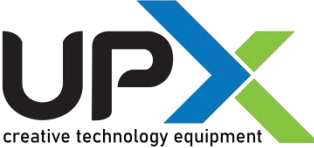

# **Kutu İçeriği**

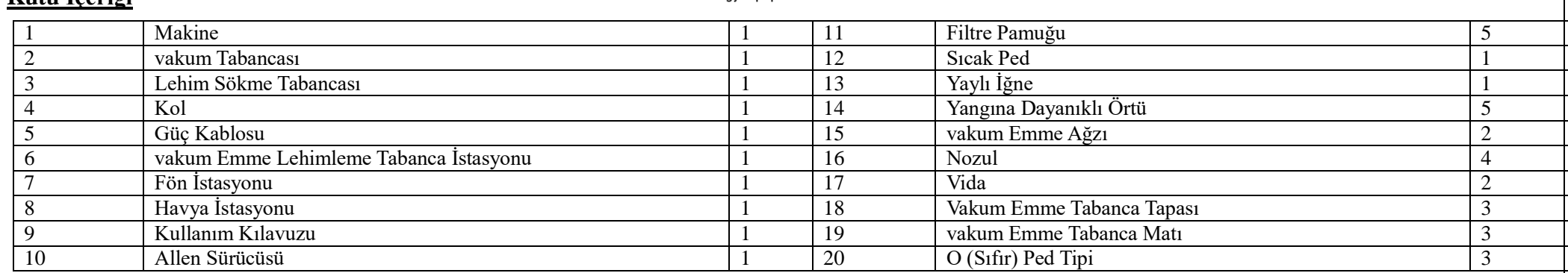

## **UPX 853D 3in1 havya İstasyonu**

1. Gümüş alaşımlı termal iletken malzemelere ve termal iletim moduna sahip UPX 853Dhavya istasyonu, sıcaklığa yüksek hız geri dönüş sağlar. Normal oda ısısında 350 ℃'ye ön yükleme yapmak sadece 10 saniye sürer.

- 2. Lehimleme ucu ve ısıtıcı rezistans fisyon tasarımı ile ile uzun kullanım ömrüne sahiptir.
- 3. Ön sensör, yüksek hassasiyetli sıcaklık kontrolü, sıcaklık stabilitesi mükemmeldir.
- 4. Kaynak kolu hafiftir ve ergonomik tasarımı sayesinde rahat kullanılır.

## **Vakum İstasyonu**

1. 36 vac çıkışlı düşük voltajlı güç kaynağına ve ana güç kaynağına sahip vakumlu lehimleme makinesi ısıtıcısı, güvenli ve güvenilir bir trafo izolasyonudur.

2. Dahili vakum pompası, emişi güçlüdür.

## **Sıcak Hava Lehim Sökme İstasyonu**

1. Akıllı soğutma sistemi, otomatik kapanma arzını geciktirebilir, ısıtıcının ve kolun hizmet ömrünü büyük ölçüde uzatabilir.

- 2. Spiral ısıtıcı, daha uzun servis ömrü sunar.
- 3. Isıtma tabanca kolu parçalarının bakımı ve saklaması daha kolaydır.

**Teknik Özellikler**

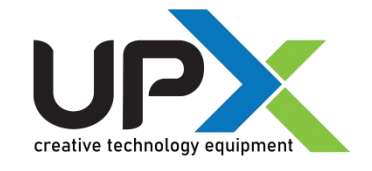

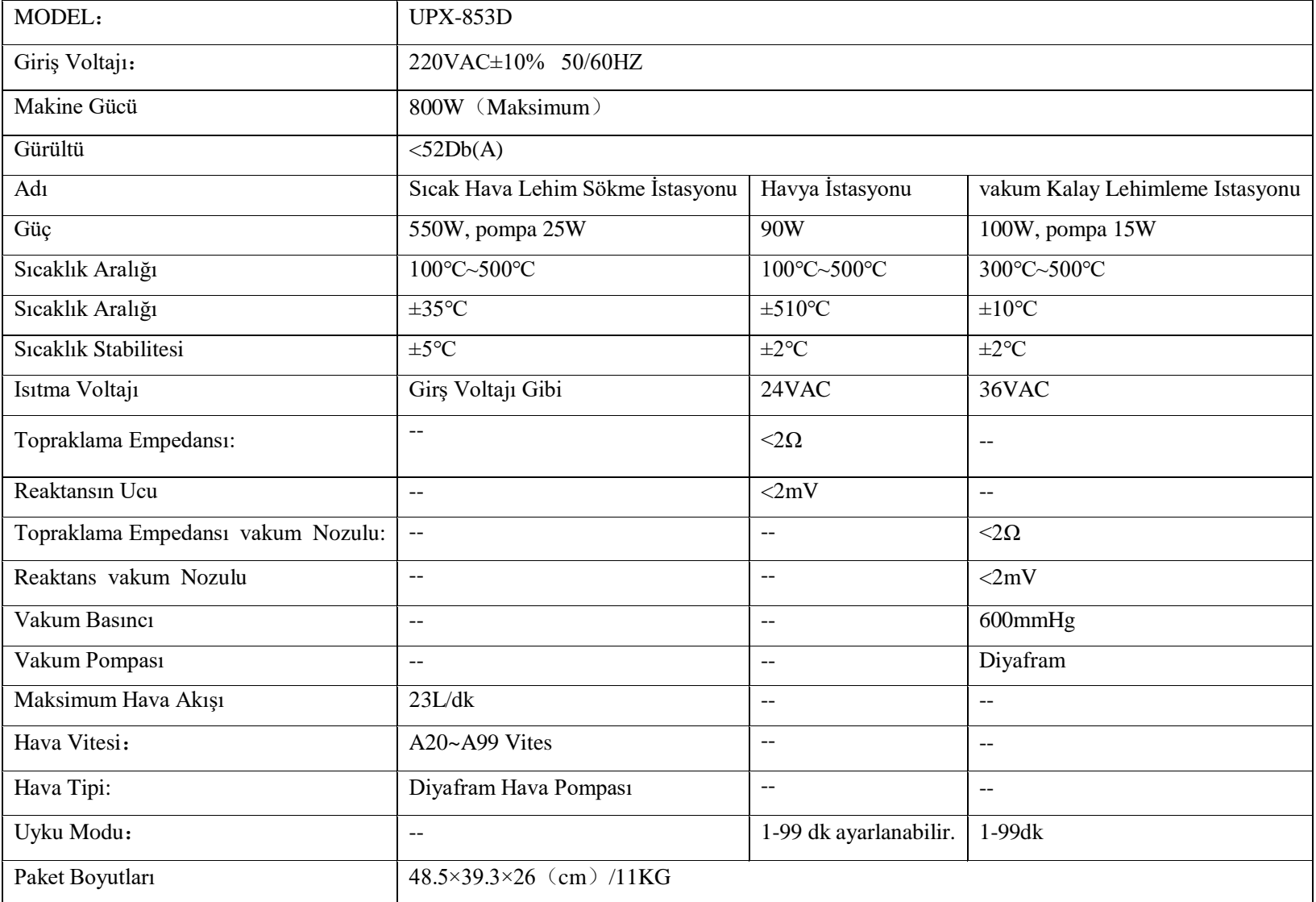

\* Teknik özellikler yukarıdaki parametreleri değiştirmeye tabidir, lütfen gerçek makine parametrelerimize bakın.

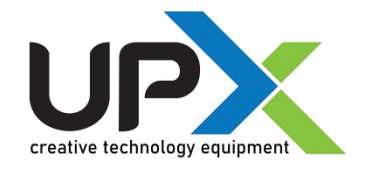

### **Görünüm ve Kontrol Paneli**

#### **Diyagram**

- 1. Havya İstasyon Çıkış Gösterge Işığı
- 2. Havya İstasyon Çıkış Pimi
- 3. Vakum Lehim Çıktı Göstergesi
- 4. Tabanca Hava ÇıkıĢları Kavraması (Vakum)
- 5. Tabanca ÇıkıĢ Pimi Kavraması (Vakum)
- 6. ÇıkıĢ IĢığını Kavraması (Vakum)
- 7. Havya İstasyon Düğmesi
- 8. Vakum Tabancası Düğmesi
- 9. Kısayol Düğmesi
- 10. Sıcak hava Hacim düğmesi
- 11. UP (YUKARI) ayar düğmesi
- 12. Anahtar
- 13.DOWN (AġAĞI) ayar düğmesi
- 14. LCD ekran
- 15. Sıcak hava arayüzü
- 16. Vakum tabancası filtresi
- 17. Vakum Tabanca tetiği
- 18. Vakumtabancası bağlantı kablosu
- 19. Vakumtabancası vakum pompası
- 20. Sıcak hava kolu
- 21. Havya İstasyon kolu bağlantı kablosu
- 22. Lehimleme Kol

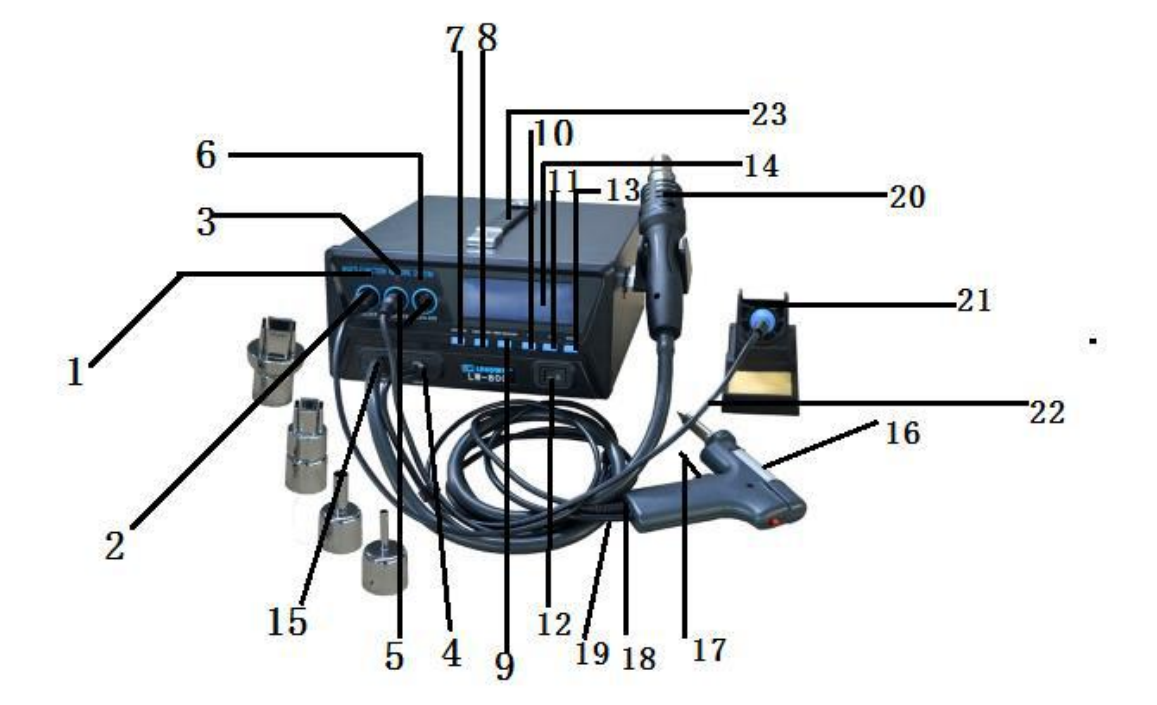

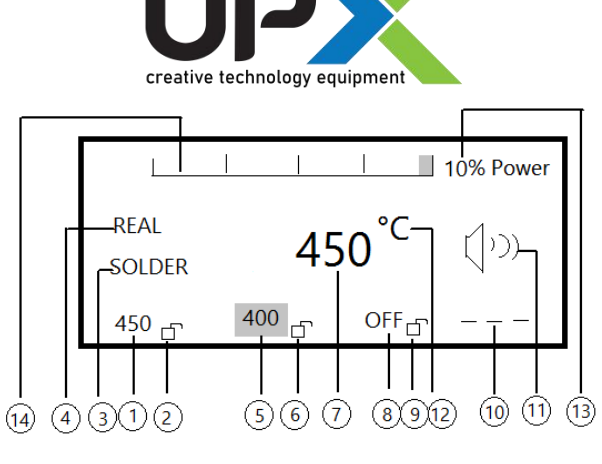

1. Lehimle istasyonu parametre ekranı: lehim istasyonu ayar sıcaklık değeri, bekleme "OFF" durum

sembolü, uyku modu sembolü "SLP", arıza sembolü "S - E" veya "H - E"dir.

2. Lehimle istasyonu durumu ekranı: kilitlendikten sonra kanal parametrelerini değiştiremezseniz.

3. Ekran isareti, lehim istasyonu kanalı için SOLDER'ı, emiş lehim kanalı için DESOLDER'ı, akım kanalı için SMD REWORK'ü gösterir, bu kılavuzun asağıdaki açıklaması geçerli olacaktır.

4. Ekran durumu göstergesi: Ana ekran durum sembolünü gösteren "SET, REAL, CAL, SLP", SET: SET parametreleri; REAL, katı değer; CAL: sıcaklık düzeltmesi; SLP: uyku süresini gösterir.

5. Vakum lehim istasyonu DESOLDER kanalı parametre alanı: vakum lehim istasyonu ayar sıcaklık değeri, bekleme isareti OFF, dinlenme sembolü SLP, arıza sembolü  $S$  - E veva  $H - E'$ dir.

- 6. Vakum lehim DESOLDER kanalı kilitleme durumu ekran isaretleri, kilitlidir ve kanal parametrelerini değiştiremez.
- 7. Ana pencere görüntüleme alanı, kanal parametre değerleri gösterildiğinde çalışma görüntülenir (Stand-by Modu İçin)
- 8. Sıcak hava istasyonu SMD REWORK kanal parametre alanı: sıcak hava istasyonu ayar sıcaklık değeri, bekleme isareti OFF, hata sembolü S E veya H E'dir.
- 9. Sıcak hava istasyonu SMD REWORK kanal kilitleme durumu ekran isaretleri, kilitlidir ve kanal parametreleri değiştirilemez.
- 10. Sıcak hava ekranı, hava hacmi çıkıĢ durumu olarak görüntülenen fan sembolleri, hava hacmi ayarının durumu için yanıp sönen ekran, bekleme modu gösterilmez.
- 11. Eğitim halkası açık sembol, ses eşliğinde tüm tuş vuruşlarını açtıktan sonra, halka olmadan kapanır.
- 12. Sıcaklık görüntüleme alanı C veya F'dir.
- 13. Değerin çıkış gücünün yüzdesi olarak çalışan akıma göre.
- 14. Isıtma simülasyon gücü, mevcut çıkışın güç durumunu gösterir.

1. Kaynak makinesi, lehim kolu kablosu ve trakea, soket doğru yerleştirme makinesine karşılık gelir. Sıcak hava kolu standı lehim istasyonu tutamacını stantta tutar, lehim istasyon

tutamacını lehim içinde absorve eder. Cihazın sematik çizimine bakın.

2. Güç kablosunu prize takın (lütfen kullanılan güç kaynağının makinenin gereksinimlerine uygun olduğundan emin olun)

## **Elektriğe Erişim**

**LCD Ekran**

Makine elektriği, güç anahtarını açın. Sistem üretici bilgilerini 5 saniye boyunca görüntüler. Bu süre zarfında DOWN düğmesine basarsanız, hem Çince hem de İngilizce talimatlarda kısa bir çalıştırma talimatlarının girişini görüntülenir. İngilizce'den sonra UP, Çince'yi seçmek için DOWN düğmesine basın. Aksi takdirde bekleme görüntülenir, her kanal kapalıdır, Ģekilde gösterildiği gibi OFF gösterir:

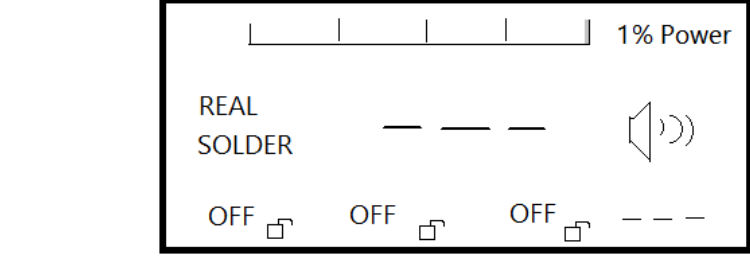

### **Çalışma**

İsleyici: halka açıklığı kapalı, güç anahtarı kapalı, güç anahtarını açmak için UP ve DOWN tuşlarına uzun süre basın,

Anahtar: güç anahtarındaki sıcaklık birimi kapalı, güç anahtarını açmak için AIR tuşuna uzun basın, sıcaklık birimi Santigrat ve Fahrenhayt dereceleri arasında geçiş yapacaktır.

Fabrika Ayarlarını Geri Yükleyin: güç anahtarı kapalıyken, güç anahtarını açmak için AIR ve UP düğmesini uzun süre basılı tutun, bu sekilde parametrelerin fabrika Ayarlarını geri yükleyebilirsiniz.

### **Kaynak Makkinesi Parametreleri**

Sema 1

Kapalı kaynak makinesini açmak: Lehimleme istasyonu kapalıdır, paneli yaklaşık 1 saniye basılı tutarak, lehimleme istasyonunu açabilirsiniz. şekil 3'te gösterildiği gibi SOLDER tuşu ekranı, durum çubuğu SET SOLDER, ana pencere ekranı yaklaşık 3 saniye SET sıcaklığını gösterir. Kanal durum ekranı SET sıcaklığı, üst güç çubuğu mevcut makine simülasyon fonksiyonunu gösterir. Durum çubuğunda REAL SOLDER, ana pencere ekranı kaynak REAL ısıtma sıcaklığını gösterdikten sonra toplam gücün yüzdesini gösterir. Elektrikli kaynak makinesinin normal çalışması sırasında, Panelin yaklaşık 1 saniye aşağı indirilmesi lehimleme istasyonunu kapatacak, SOLDER tuşu şekil 4'te gösterildiği gibi bekleme moduna dönecektir.

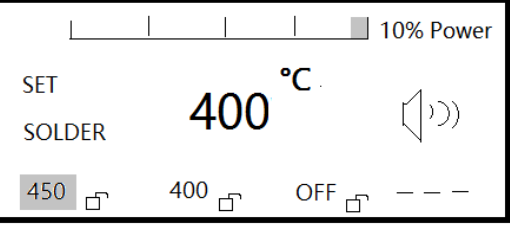

Sema 3

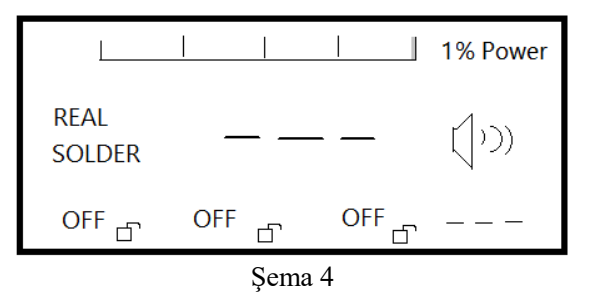

Sıcaklık Ayarı: SOLDER'a basın, kanal lehimleme istasyonuna geçecektir (bu adımı gerçekleştirmek zorunda kalmadan zaten lehimleme istasyonu kanalıdır), Şekil 5'te gösterildiği gibi sıcaklığı ayarlamak için UP veya DOWN tuşuna basın. Girişi; sıcaklığı dahili depolama birimine kaydedecek şekilde ayarlayın, yalnızca geçici bir ayarlamaya ihtiyacınız varsa, SOLDER düğmesine basmanız gerekmez, sıcaklık değerini dahili depolama birimine kaydetmeyecek şekilde ayarlayın veya bir sonraki açılıştan önce güç kaynağı ayarlanacaktır. İşin değeri; Hangi yoldan çıkarsanız çıkın, şekil 6'da gösterilen yeni çalışma sıcaklığına sahiptir.

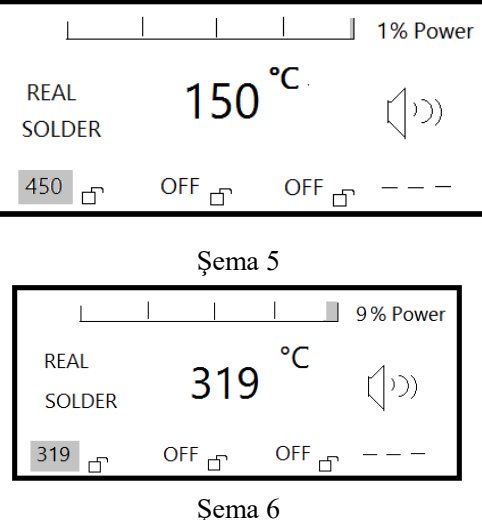

**Sıcaklık Düzeltme**: Kanalın lehimleme istasyonuna geçmesi için SOLDER'a basın. (açılıştaki varsayılan ayar zaten lehimleme istasyonu kanalıdır, adımları uygulamanıza gerek yoktur), sıcaklık düzeltme moduna girmek için 3 saniyeden fazla SOLDER tuşuna ve aynı zamanda HAVA düğmesini basılı tutun. Ekran sekil 7'de gösterildiği gibi görüntülenir, durum çubuğu CAL SOLDER'ı gösterir, ana pencere görüntü düzeltmesi (fabrika 0 ℃ veya 32 Fahrenheit derece) UP veya DOWN tuşuna basarak kalibrasyon sıcaklığını girin. SOLDER'a basın, ardından uyku durumuna girin. Ģekil 8'de gösterildiği gibi zaman ayarlama modunda, uyku süresini ayarlamanıza gerek yoktur, 5 saniye sonra otomatik olarak çıkar.

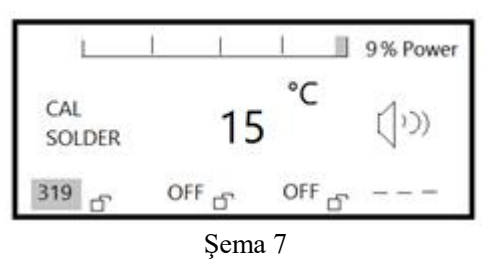

**Düzeltme Modu:** sıcaklık test cihazı, makineler sabit sıcaklıkta makineler için hazırdır. Düzeltme ve kayıt için havya tsui sıcaklık ölçümü mevcuttur. (lütfen yakın temas için havya ucunda biraz lehim ölçümü gönderin). T1 için ölçüm sıcaklığını ayarlayın (350 ℃ ) T2 (335 ℃) ekran sıcaklığı, kalibrasyon sıcaklığı aĢağıdaki gibi olmalıdır: T1 (350 ℃)-T2  $(335 \text{ °C}) = 15 \text{ °C}$ , bu sırada 15 tuş girilir.

**Uyku süresi Ayarları:** Ayarlar arasında uyku süresine sıcaklık düzeltmesinden sonra veya sıcaklık düzeltme moduna geçtikten sonra ve ardından uyku süresi ayar moduna girmek için SOLDER düğmesine tıklayın. Sekil 8'de gösterildiği gibi görüntülenir, durum çubuğunda ana pencere SLP SOLDER gösterir: uyku süresi (fabrika 0 dakika), uyku süresini girmek için UP veya DOWN tuşuna basın, LEHİM korumasına basın, 10 dakika içinde lehimleme istasyonu kullanılmadığında, elektrikli lehim makinesi otomatik olarak uyku durumuna girer, Ģekil 9'da gösterildiği gibi görüntülenir.

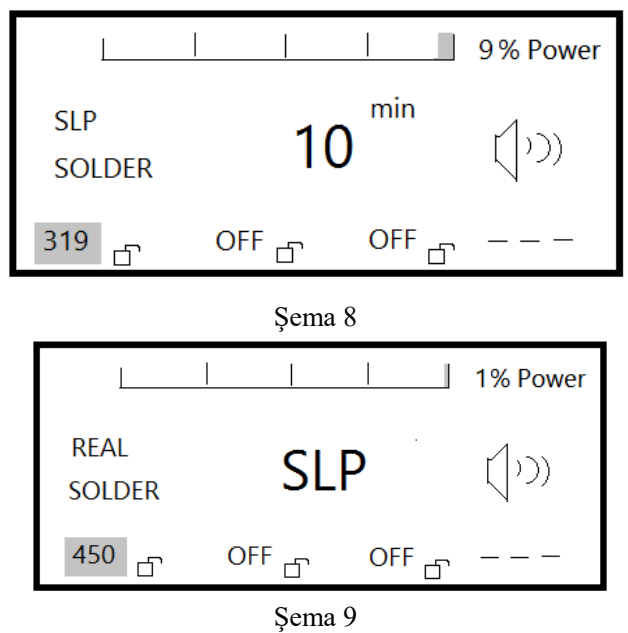

**Uyku Modundan Çıkma:** Uyku durumunda, elektrikli havya makinesini yeniden başlatmak istiyorsanız, SOLDER tuşuna basarak normal çalışma durumuna geçebilirsiniz. Kilit fonksiyonunu açma ve kapatma: SOLDER'a basın, elektrikli lehim makinesine geçiş yapacaktır, lehim makinesi bu adımı gerçekleştirmeniz gerekmeyen kanaldır), aynı zamanda UP DOWN ve DOWN düğmelerini 3 saniyeden fazla basılı tutarak açık ve kapalı arasında geçiş sağlayarak işlevi kilitleyin. Sekil 10'da gösterildiği gibi lehimleme istasyonu kilitleme başlatma durumunu gösterir, bu durumda elektrikli lehim makinesinin tüm parametre ayarları geçersizdir.

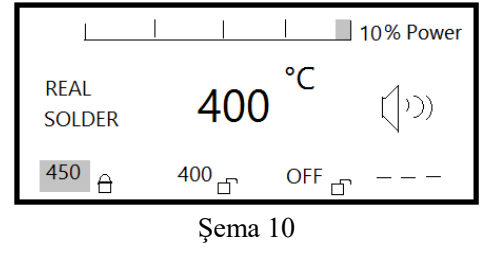

**Hata Kodu:** ekran Ģekil 11'de gösterildiği gibi olduğunda, hızlı lehim makinesi ısıtıcı sensörleri devresi arızası, açık devre veya bağlantı gösterilir, Ģekil 12'de ekran, hızlı kaynak makinesi ısıtıcısı açık devresi veya devrenin ısıtma kısmında bir arıza olduğunda gösterilir.

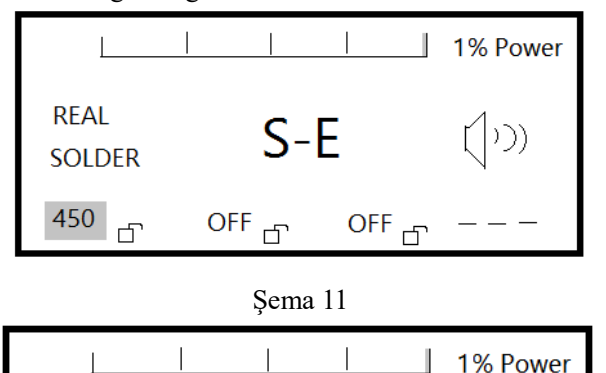

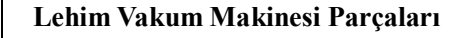

Kapalı Lehim Vakum Makinesini Açma: Lehim istasyonu kapalıyken paneli yaklaşık 1 saniye basılı tutun, emiş lehim SOLDER anahtar ünitelerini açar, şekil 13'te gösterildiği gibi görüntüler, durum çubuğunda SET DESOLDER görüntülenir. Ana pencere ekranı yaklaşık 3 saniyelik SET sıcaklığı, kanal durum ekranı SET gösterir sıcaklık, makale simüle edilmiş

Sema 12

OFF $\sqrt{2}$ 

OFF $\Gamma$ 

H-E

**RFAI** 

450

**SOLDER** 

币

güç mevcut toplam güç makinesini gösterir. Durum çubuğu REAL DESOLDER'ı gösterdikten sonra, ana pencere absorbe GERÇEK ısıtma sıcaklığını gösterir, ekran Ģekil 14'te gösterildiği gibi, normal çalışmasında emiş lehiminde, panel DESOLDER tuşlarını kapalı emiş lehimini yaklaşık 1 saniye basılı tutun.

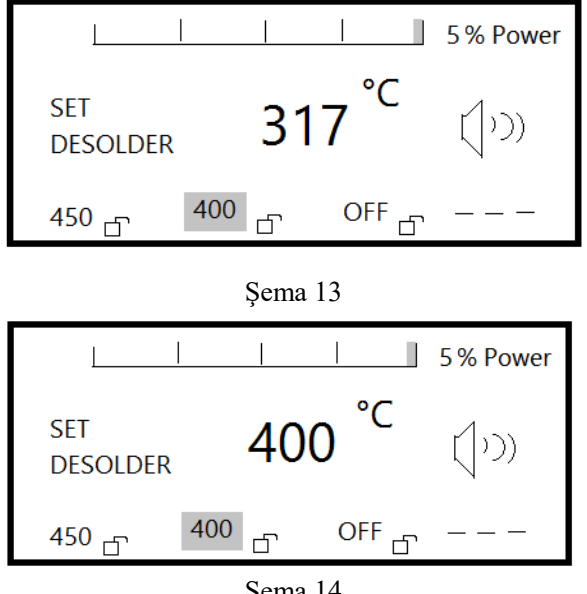

Sema 14

Sıcaklık Ayarları: DESOLDER'a basın, lehim istasyonunu emiş için kanal geçişini yapacaktır (zaten emiş lehim kanalıdır, bu adımı gerçekleştirmeniz gerekmez), UP veya DOWN tuşuna basın, girişe göre şekil 15'te gösterildiği gibi sıcaklığı ayarlamanız gerekir. DESOLDER'a basın dahili depolama birimine kaydetmek için sıcaklığı ayarlar, yalnızca geçici bir ayarlamaya ihtiyacınız yarsa, DESOLDER'a basmanız gerekmez, sıcaklık değerini ayarlamak dahili depolama birimine kaydedilmez, güç kaynağını bir sonraki açışınızda çalışma veya önceki ayar değerleri; Hangi yoldan çıkarsanız çıkın, makine yeni çalışma sıcaklığı setiyle şekil 15'te gösterildiği gibi görüntülenir.

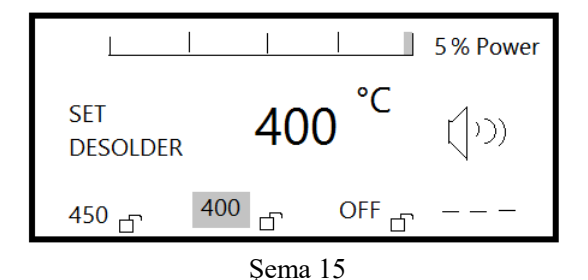

**Sicaklik Düzeltme:** DESOLDER'a basın, lehimleme istasyonuna geçiş yapacaktır. (zaten lehim vakum kanalıdır, bu adımı gerçekleştirmeniz gerekmez), sıcaklık düzeltme moduna girmek için AIR ve DESOLDER tuşlarına 3 saniyeden daha uzun süre aynı anda tutun, gösterildiği gibi görüntüler şekil 16'da, durum çubuğu CAL DESOLDER'ı gösterir. Ana pencere görüntü düzeltmesi (fabrika 0 ℃ veva 32 Fahrenheit derece) UP veva DOWN tusuna basın kalibrasyon sıcaklığını girin. Sonra DESOLDER'a basarak kaydedin. Ardından uyku süresi ayarlama moduna girilir, Ģekil 8'de gösterildiği gibi, uyku süresini ayarlamanıza gerek yoktur, 5 saniye sonra otomatik olarak çıkar.

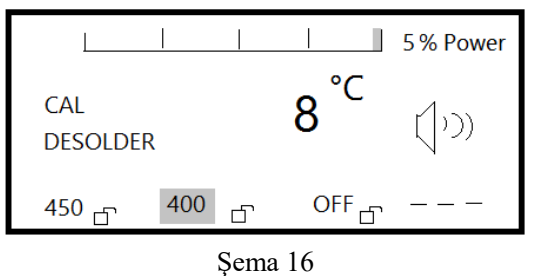

**Düzeltme Modu :** Uyku Süresi Ayarları: Ayarlar arasında uyku süresine sıcaklık düzeltmesinden sonra veya sıcaklık düzeltme moduna geçtikten sonra uyku süresi ayar moduna girmek için DESOLDER düğmesine tıklayın, Ģekil 8'de gösterildiği gibi görüntülenir, durum çubuğunda SLP DESOLDER gösterilir, ana pencere uyku süresini gösterir (fabrika 0 dakika uyumaz), YUKARI veya ASAĞI tuşuna basın, uyku süresini girin, DESOLDER save'e basın, 20 dakika içinde kalay emilimi kullanılmadığında, kalay vakum makinesi otomatik olarak hareketsiz bir duruma geçer, su sekilde görüntülenir: sekil 18'de gösterilmiştir. Sıcaklık düzeltmesinden sonra Ayarlar arasında uyku süresine veya sıcaklık düzeltme moduna geçtikten sonra ardından uyku zamanı ayar moduna girmek için DESOLDER düğmesine tıklayın,

Ekran Ģekil 8'de gösterildiği gibi görüntülenir, durum çubuğu SLP DESOLDER'ı gösterir, ana pencere uyku süresini gösterir (fabrika 0 dakika). DESOLDER 'a basıp kaydedin. 20 dakika içinde lehim vakum kullanılmadığında, kalay vakum makinesi otomatik olarak uyku durumuna geçer, sekil 18'de gösterildiği gibi görüntülenir.

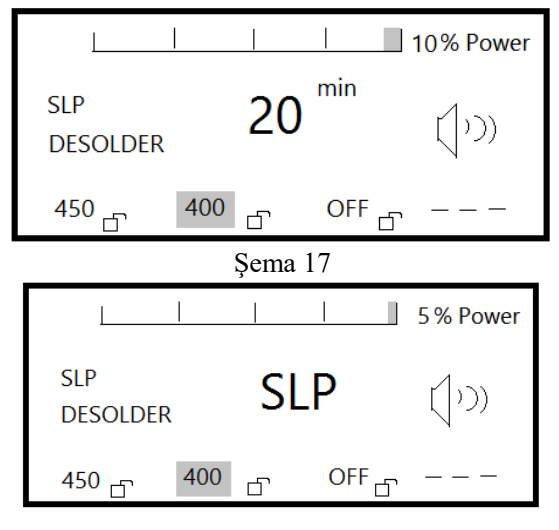

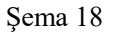

**Uyku Modundan Çıkma:** Uyku durumunda, vakum cihazını yeniden başlatmak istiyorsanız, DESOLDER tuşuna basarak normal çalışma durumuna girebilirsiniz.

Kilit işlevini açma ve kapatma: DESOLDER'a basın, elektrikli lehim makinesine geçiş yapacaktır (zaten bu adımı gerçekleştirmeniz gerekmez), aynı zamanda işlevi kilitlemek için ASAĞI YUKARI ve ASAĞI düğmelerini 3 saniyeden fazla basılı tutun.

**Açık ve kapalı arasında geçiş**, Ģekil 19'da gösterildiği gibidir. vakum lehim kilidi baĢlatma durumunu gösterir, bu durumda, tüm parametreler, ayarlar geçersizdir.

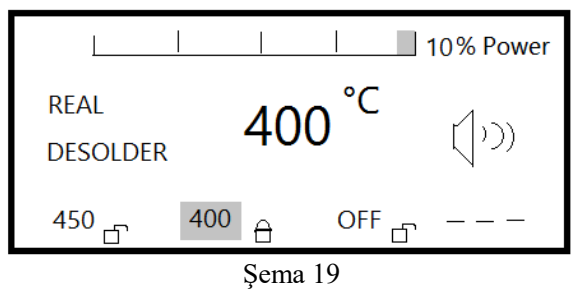

**Hata Kodu:** ġekil 20'de, hızlı lehimleme istasyonu ısıtıcı sensörleri devresi arızası, açık devre veya bağlantı gösterilmektedir. ġekil 21'de gösterildiği gibi, uç vakum lehim makinesi ısıtıcısı açık devresi veya devrenin ısıtma kısmında bir arıza olduğundaki bağlantıyı göstermektedir.

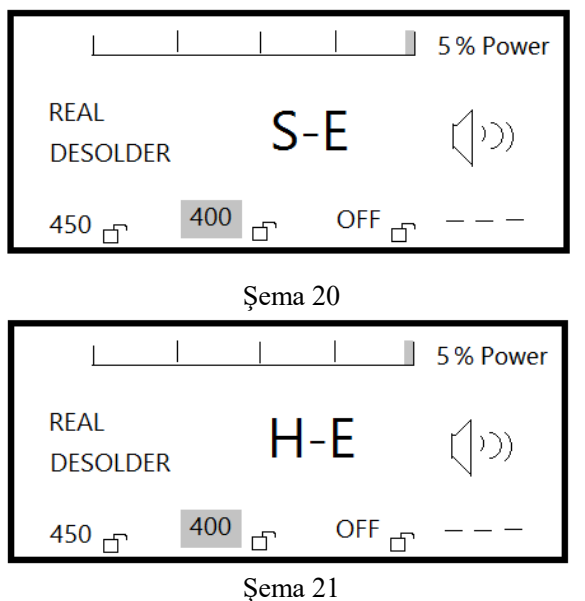

**Sıcak Hava Lehim Sökme İstasyonu**

Hava Kademesi Açılması: Sıcak hava istasyonu kapalıyken, SMD REWORK tuş panelini yaklaşık 1 saniye basılı tutun, bu şekilde hava aşamasını açabilirsiniz. Durum çubuğunda

SET REWORK, ana pencere ekranı SET sıcaklığı yaklaşık 3 saniye, kanal durumu ekranı SET sıcaklığı, yüzdesi görüntülenir. Toplam güç analog güç çubuğu ile meycut makineyi gösterir, durum çubuğunda REAL SMD REWORK, ana pencere gerçek ısıtma sıcaklığı, sıcak hava makinesi ekranı şekil 22'de gösterildiği gibi görünür.

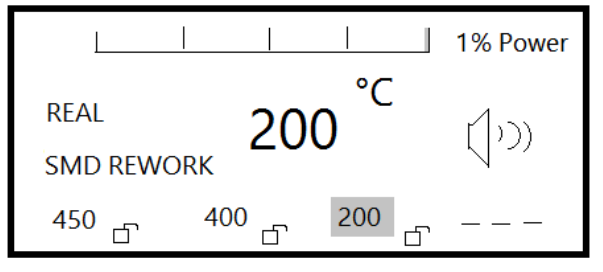

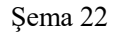

Sıcaklık Ayarı: SMD REWORK'e basın, kanal sıcak hava istasyonuna geçer. Zaten sıcak hava istasyonu kanalıdır (bu adımı gerçekleştirmeniz gerekmez), UP veya DOWN tuşuna basın, girişe göre şekil 23'te gösterildiği gibi sıcaklığı ayarlamanız gerekir. SMD REWORK düğmesini tamamlamak için sıcaklığı dahili depolama birimine kaydedecek şekilde ayarlayacaktır. Yalnızca geçici bir ayara ihtiyacınız varsa, SMD REWORK'e basmanız gerekmez. Sıcaklık değerini ayarlamak dahili depolama birimine kaydedilmeyecektir, bir sonraki Güç kaynağını açtığınız zaman çalışacaktır. Hangi yoldan çıkarsanız çıkın, makine yeni bir çalışma sıcaklığı ayarıyla birlikte şekil 23'te gösterildiği gibi görüntülenir.

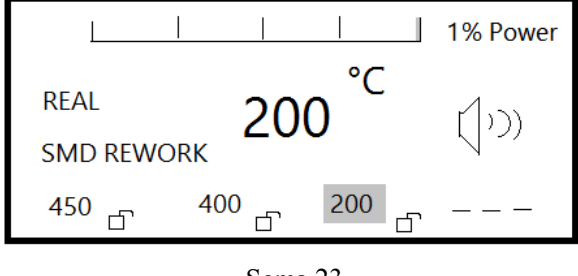

Sema 23

**Sicaklik Düzeltme:** SMD REWORK'e basın, kanal sıcak hava istasyonuna geçer. İstasyon zaten sıcak hava istasyonu kanalıdır. (bu adımı gercekleştirmeniz gerekmez), AIR düğmesini basılı tutun sıcaklık düzeltme moduna girmek için SMD REWORK'e aynı anda 3 saniyeden fazla basın, Ģekil 24'te gösterildiği gibi görüntülenir. Durum çubuğunda CAL SMD REWORK görüntülenir, ana pencere görüntü düzeltmesi (fabrika 0 ℃ veya 32 Fahrenheit derece) UP veya DOWN tusuna basın, kalibrasyon sıcaklığını girin, SMD REWORK'e basın, ardından şekil 24'te gösterildiği gibi uyku zamanı ayar moduna girin.

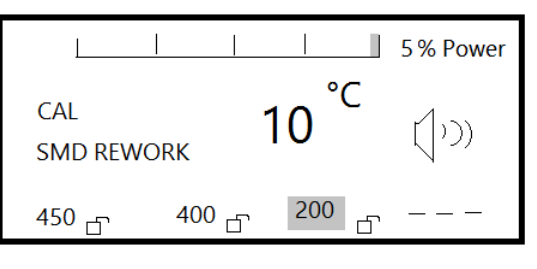

Sema 24

**Düzeltme Modu:** Sıcaklık test cihazı, sabit sıcaklıktaki makineler için hazır, hava basıncı tabancası ağız ucu sıcaklık ölçümü düzeltme ve kayıt içindir. Sıcaklık düzeltmesi için T1 (375 ℃) için ölçüm sıcaklığını (375 ℃) T2'nin (örn. 365) görüntüleme sıcaklığını ayarlayın: T1 (375 ℃) - T2 (365 ℃) = 10 ℃, bu sırada 10 tuşu girilir.

Hava Akışı Ayarı: Sıcak HAVA istasyonunda çalışırken, çıkış akışını ayarlayabilirsiniz. HAVA tuşuna basın, fan sembolü yanıp söner, UP veya DOWN tuşuna basarak hava akışı değerini girin. AIR girişi tamamlandıktan sonra anahtar dahili depolama birimini tutmak için şekil 25'te gösterildiği gibi görüntülenir.

Yalnızca geçici bir ayarlamaya ihtiyacınız varsa, AIR düğmesine basmanız gerekmez. Ayarlanan sıcaklık değeri dahili depolama birimine kaydedilmez, güç kaynağını bir sonraki açışınızda çalışacaktır. Hangi yoldan çıkarsanız çıkın, makine yeni bir çalışma sıcaklığı ayarıyla birlikte şekil 25'te gösterildiği gibi görüntülenir.

AIR girişi tamamlandıktan sonra anahtar dahili depolama birimini tutmak için şekil 25'te gösterildiği gibi görüntülenir.

Not: Gaz akış miktarı değerinin ayarlanması, sabit bir değerden ziyade sadece hava akışının büyüklüğü ilişkisine isaret eder.

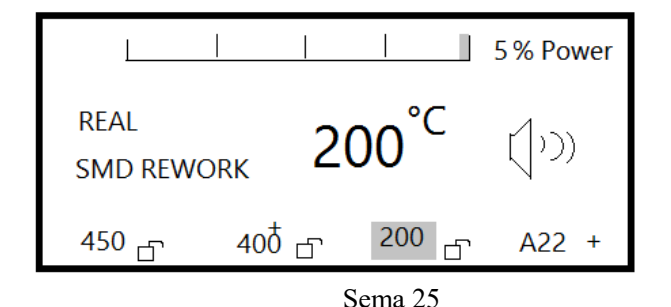

Kilit işlevini açma ve kapama: SMD REWORK'e basın, kanal sıcak hava istasyonuna geçer, zaten sıcak hava istasyonu kanalıdır (bu adımı gerçekleştirmeniz gerekmez), aynı

zamanda DOWN the UP ve ASAĞI düğmelerini 3 saniyeden fazla basılı tutun. Sekil 26'da gösterildiği gibi, açık ve kapalı arasında geçiş yapmak için kilit fonksiyonu, sıcak hava kilidi baĢlatma durumunu gösterir. Bu durumda, sıcak hava istasyonunun tüm parametre ayarları geçersizdir.

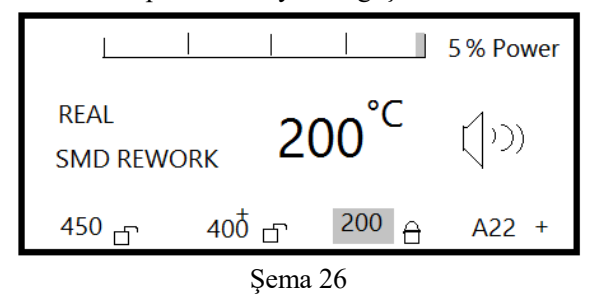

Kapalı Sıcak Hava Lehimleme İstasyonu: Sıcak havayı başlatmak için paneldeki SMD REWORK düğmesine yaklaşık 1 saniye basılı tutun, sonunda sıcak hava istasyonu atamalarını

kullanın, ısıtma havası maksimum çıkışını durdurmak için sıcak hava makinesi 100 ℃'ye kadar hava akışı düştüğünde, sıcak hava lehimleme istasyonu tamamen kapanabilir. Hata Kodu: Ekran şekil 27'de gösterildiği gibi olduğunda, hızlı sıcak hava makinesi ısıtıcı sensörleri devre arızasını gösterir. Ekran şekil 28'de gösterildiği gibi, hızlı sıcak hava makinesi ısıtıcısı açık devresi veya devrenin ısıtma kısmında bir arıza olduğunda, devre veya bağlantı parçasını açın.

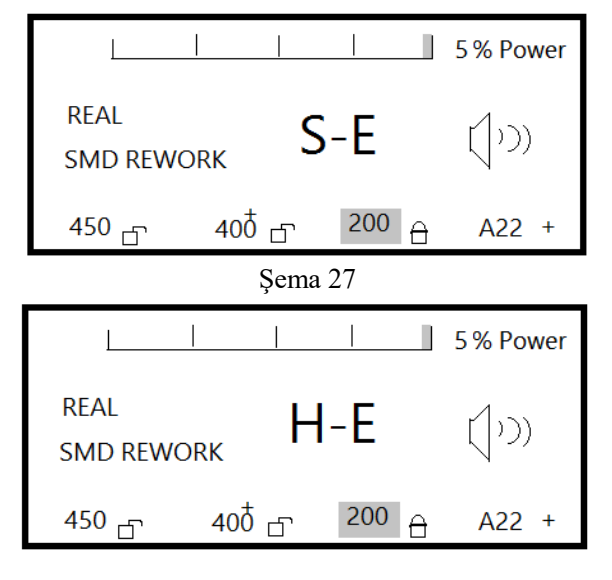

Sema 28

**Günlük Bakım**

**Havya İstasyonu** 

1-Cihazı temiz bir kuru süngerle silin, lehim standınının tabanını önce su ile temizleyebilirsiniz. Ancak kullanırken, önce su tahliye edilmelidir, aksi takdirde lehim ucuna zarar verir.

2. Lehimleme istasyonu ve tutacağı doğru bağlantısı; LEHİM pimleri ile makinenin ön paneline doğru şekilde fişe takılmalıdır böylece havya kolu standa yerleştirilebilecektir.

3. Lehimleme istasyonunun sıcaklığını ayarlamak, lehim ucunu gerekli çalıĢma sıcaklığında ayarlayın, Kullanılmadığında, lütfen kolu standın üzerine koyun.

### **Lehim Ucu Bakımı**

1. Lehim ucu sıcaklığı ne kadar yüksek olursa, lehim ucu iĢlevini o ölçüde zayıflatabilir, bu nedenle sıcaklığı mümkün olduğu kadar düĢük seçmelisiniz. Havya ucu geri yükleme kuvveti iyidir, düĢük sıcaklık da sıcaklığı koruyabilir ve tamamen lehim yapılabilir. Cihaz sıcaklığa duyarlıdır ve havya ucu kullanım ömrünü uzatabilir.

2. Havya ucu temizlenirken temiz sünger kullanmalıdır. Lehimden sonra, havya ucu, artık akı oksit ve karbürden zarar görebilir. Lehimden kaynaklanan hata veya kaynak kafasının termal iletkenlik işlevi azalır. Uzun süre sürekli kullanımda oksitlenmeyi ve hasar görmesini engellemek için havya ucu, haftada bir kez ayrılmalı ve sıcaklığı düşürmelidir.

3. Cihaz kullanılmadığında, kaynak kafasının uzun süre yüksek sıcaklıkta olmasına izin vermemelisiniz. Bu havya ucunun okside akışını sağlayabilir, termal iletkenliğin işlevi büyük ölçüde azalır. Bu yüzden uyku işlevini başlatılmalıdır.

4. Kullanımdan sonra, havya ucu oksidasyonunu önlemek için silinmeli ve yeni tabaka lehimle kaplanmalı.

### **Isıtıcı Rezistans Değişimi**

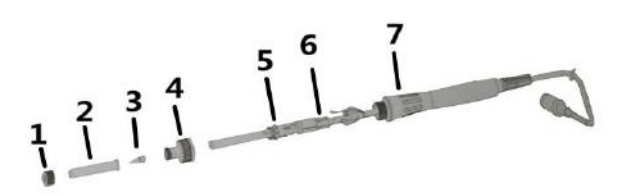

- 6. 1. Somunları (1) saat yönünün tersine sökün, havya ucu kılıfını (2) ve havya ucu (3) çıkarın
- 7. 2. İlk dört sabitleme setini sökmek için yönünün tersine, ısıtıcı bloğu koldan çıkarın 7 5
- 8. 3. Isıtma elemanı oda sıcaklığı ölçümüne geri döndüğünde;
- 9. A. Elektrik rezistanslı ısıtma elemanı (mavi, beyaz kurşun): 2,5 4 ohm
- 10. B. Sensör direnci (sarı, şeffaf, kurşun): 10 ohm'dan az
- 11. C. Direnç değeri ölçülürken ısıtma elemanının değerinden büyükse değiştirilmelidir.
- 12. 4. Küçük PCB kartı lehiminde sabit lehim bloğundan ısıtma elemanı 5 sensör, şeffaf çizgi pozitiftir.
- 13. Sabit tutulan 6 ısıtma elemanını 5. 5 dışarı çekin
- 14. Yukarıdakine göre ters yönde ısıtma elemanının değişimi tamamlanabilir.

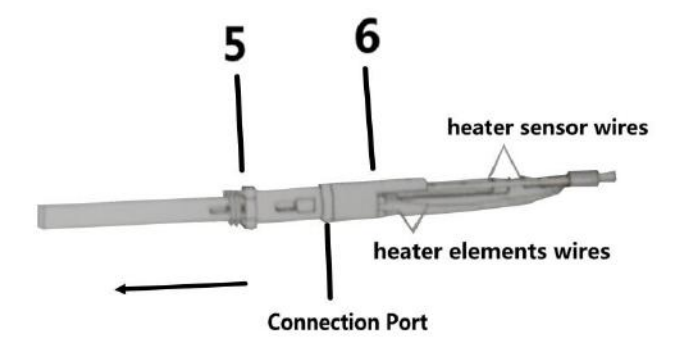

### **Lehim** vakum **Cihazı Bakımı**

1. vakum tabancasını takın ve tabanca rafını absorbe edin, tabancayı temizleme süngeri ile ıslak suyunu emdirin ve ardından boĢaltın.

2. Doğru bağlantıya sahip ısıtma kablosu ve vakum hortumu. Bağlantıdan önce gücün kapalı olduğundan emin olun. Elektrik kablosunun DESOLDER soketine, hava arayüzünün altındaki DESOLDER vakum hortumu bağlantısı girişini kontrol edin.

3. vakum lehim istasyonu sıcaklığını gerekli çalışma sıcaklığı noktalarına ayarlayın, vakum nozul sıcaklığı ayarlanan sıcaklığa yükselir, işlemleri emebilir.

4. Lehim, lehimin bir kısmına ek olarak vakum nozuluna ulaĢabilir ve lehimi eritebilir. vakum nozulunda sessizce hareket eden pimler mevcuttur. Eğer hareket ettirebiliyorsanız, lehimin erimiştir, kolay hareket etmiyorsa, lehim henüz erimemiştir. Lehim temiz değilse, lehimleme yapılması gerekir. Önceki lehimleme işlemini tekrarlayın. Çok katmanlı devre kartı için terminal alanı, termal radyasyon üç terminalli iki yönlü anahtar bileşenleri, devre kartı topraklama kablosuna vb. ile bakır uygulayın.

Ön ısıtma cihazı için, önce devre kartı ön ısıtması ve ardından lehim kullanılması tavsiye edilir.

### **vakum Emme Nozulu Bakımı**

1. Lütfen lehim isinde lehim ucu emme nozulu bakım yöntemini kontrol edin, cihaz temiz olmadığında veya vakum tapmadığında, ucu temiz vakum emme nozulu ile değiştirin.

2. Filtre tüpünü değiştirme, filtre tüpü üzerindeki çalışma çok sıcak olduğunda, soğuduktan sonra filtre tüpünü değiştirmek için bekleyiniz.

3. vakum azaldığında, filtrelerin, emme nozulunun ve ısıtma elemanının değiştirilmelidir.

4. Vakum sistemi kaçağında, ısıtma elemanı, filtre ön ucu ve çevresindeki parçalar, contalar, hortum, vakum baĢlığı gibi parçaları kontrol edin: lehim vakum emme ucunun temas noktasının olduğundan emin olun.

5. Kullanımdan sonra, nozul ve lehim içindeki ısıtma elemanı çıkarılması, emilimden sonra temiz bir sünger ile lehim ucu ve vakum emme ağzı temizlenmelidir sonrasında yeni bir lehim tabaka üzerine kaplamalıdır. Bu lehim tabakası koruması dayanıklılık sağlamak içindir.

6. vakum Emme nozulu temizleme, uygun ve sabit sıcaklığı ayarlayın. Temiz iğne açıklığı iyi bir şekilde ayarlanamıyorsa, ısıtıcı elemanın değiştirilmesi gerekiyorsa, yakum emme nozulu temizleme ve açıklığı ile ilgili olarak aşağıya bakın.

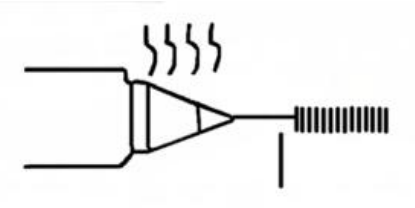

Not: Filtre bileşenlerini değiştirmek için, lehim içindeki vakum emme düşüşü zor olduğunda, aşağıdaki parçaları kontrol edin. 1) somun (2) çelik kovanın dışındaki ısıtma elemanları

(3) vakum emme nozulu 4. 5. Isıtma elemanı uç kapağı 6. Yaylı filtre tüpü 7. 8. Filtre tüpü filtre pamuğu 10. Sabit koltuk

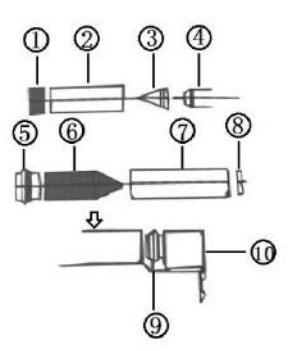

Not: Somun kilidi, kolay hava kaçağına neden olmaz. Emiş lehim oksidi ısıtma elemanı ile kolayca bağlanır, sızdırmazlığa yol açar. Düzenli temizlik yapılmalıdır, yaylı filtre tüpü seti fazla lehimi cürufu depolar, bu yüzden değiştirilmelidir. Filtrenin nedeni gaz berrak olmadığında yüksek sıcaklık lehim ve akı değişken sertliği değiştirilmelidir. Temizledikten sonra, kolu sıkıca sabitlenmelidir.

### **vakum Emme Nozulu Teknik Özellikleri Şeması**

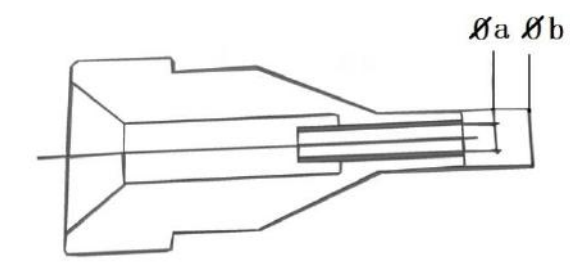

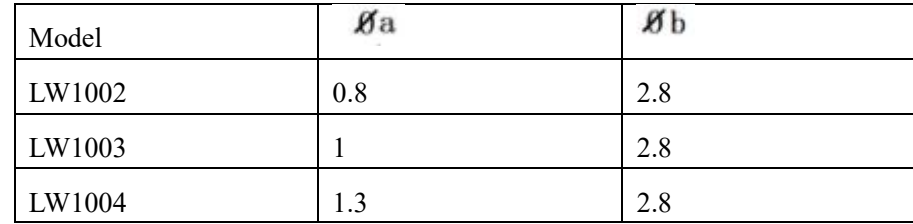

#### **Uyarılar/ Bakım**

1. Nozulları takarken veya nozul kenarlarını çekmek için pense kullandığınızda, cıvataları zorlamayınız baskı uygulamayınız.

2. Nozul'lar boru ısınmadan önce soğuk olarak takılır.

3. Lütfen makineyi yanıcı, patlayıcı gaz, kağıt, ya da diğer tehlikeli nesnelerin yakınında kullanmayınız. Makine çalışırken Nozul ve sıcak hava yüksek sıcaklıktadır, ısıtma borularına dokunmayınız yoksa yüzünüze sıcak hava fışkırabilir. Bu vücudunuzu yakabilir. Başlarken, beyaz duman çıkabilir, bu normal bir durumdur, daha sonra kaybolur.

4.Cihaz uzun süre kullanıldığında, sıcak havakol'unun çıkışı tozlanabilir ve çıkışı tıkayabilir, bu yüzden hava akışını azaltmasını önlemek için en kısa sürede temizlemeniz gerekir. Hava fanı yağlaması azdır ve toz etkisi fan dönmesini yavaşlatır,böyle bir durumdacihazın program koruma fonksiyonunu aktifleşerek çalışmayı durdurur,bu yüzden fanın bakımı temizliği zamanında

yapılmalıdır.

- 5. Havya uçlarını ilk kez kullanımda ısınma durumu kontrol edilmelidir, sıcaklık lehim telini eritebilecek seviyede olmalıdır, daha sonra sıcaklığı gerekli değere ayarlayınız.
- 6. Havya uçları sıcaklığı çok yüksek olamaz, çok yüksek sıcaklık havya uçlarının işlevini azaltır. Uzun aralıklı kullanımlarda ise sıcaklığını düşürünüz..
- 7. Kullandıktan sonra uçları düzenli olarak sünger ile temizleyiniz, uç oksitlenmeyi önlemek için kalay tabakasını( lehim artıklarının oluşturduğu tabakayı ) ve plakasını siliniz

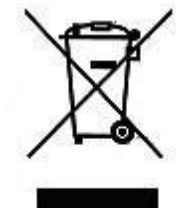

Ayrıştırılmamış Elektrikli ev aletleri Atılamaz Tehlikeli maddeler veraltı sularına sızabilir Atılamaz Yeni cihaz değişimi için eski cihaz atıcı'ya iade edilmelidir. Eski cihaz Atılamaz Elektrikli el aletleri Atılamaz.

**Ürün Deklerasyonu Ürün Tanımlaması :** UPX 3in1 Vakum&Sıcak Hava &Lehimleme istasyonu **TicariTanımlama:** UPX 3in1 Vakum&Sıcak Hava &Lehimleme istasyonu **Model: 853D**

**MenĢe ülke :** P.R.C

### **ARIZA DURUMUNDA YAPILACAKLAR**

Ürün kutusunda bulunan Teknik Servis Bilgi Formunu doldurun . 7/24 Destek hattını arayak ürün sevk'i için bilgi verin.

### **CiHAZI GARANTi KAPSAMI DIġINDA BIRAKAN SEBEPLER**

Sahip olduğunuz cihaz için belirlenmiş kullanım standartlarına uymak tüketicinin yükümlülüğündedir.

**1. SIVI TEMASI** Cihazınızı her türlü sıvı temasından ve nemli ortamdan koruyunuz.

2. CIHAZIN DARBE GÖRMESİ Cihazın darbe görmesi,yere düşmesi,cihaz üzerine ağır cisim konulması ve cihazın esnemelere maruz kalması'da darbe ile aynı etkileri yaratmaktadır.Yangın,sel veya yıldırım düşmesi durumunda meydana gelen hasar ve arızalar.

### **3. DEĞĠġĠM GEREKTĠREN HALLERDE UYULMASI GEREKENLER**

Fabrikasyon hatası olan cihazların değişimi için cihaz orjinal ambalajı içerişinde olmalıdır ve çihazın ambalajının yıpranmamış ve yırtılmamış olması gerekmektedir.Ayrıca cihazın dış görünümünde kesinlikle hasar olmamalıdır.Cihaz ile aldığınız faturanın bir kopyasıda cihaz ile birlikte gönderilmelidir.

### **4. YETKİSİZ MÜDAHALE**

Yetkisiz müdaheleden sayılan durumlar ürüne ait bir parçayı değiştirme,yetkisiz kişilerce yaptırılacak onarımlar ve DK Elektronik garantisinde olmayan bir yedek parça kullanımını içerir. **5. YÜKSEK VOLTAJ VE AġIRI YÜK** 

Voltaj düşüklüğü veya fazlalılığı topraksız priz kullanılması,hatalı elektrik tesisatından meydana gelen hasar ve arızalar. Cihazın besleme voltajı ve çektiği akım cihaz dizayn edilirken belirlenir.Cihazın alabileceği voltaj ve akım birimleri cihazın kullanma kılavuzunda belirtilmiştir

### 6. KULLANMA KILAVUZU VE GARANTİ BELGESİNDE BELİRTİLEN HUSUSLARA AYKIRI KULLANILMASINDAN KAYNAKLANAN ARIZALAR

Cihazın verimli kullanılmasını sağlamak can ve mal güvenliğini korumak amacıyla DK Elektronik Kullanım kılavuzlarında yeterli bilgilendirme ve uyarıları yapmaktadır. Kullanıcıların belirtilen bu hususlara uyması şarttır. Cihaz garanti belgesiyle birlikte,satış belgesinin bir fotokopisinin de muhafaza edilmesi gerekmektedir. Cihazın garanti belgesinde satın alma tarihi fatura numarası ve yetkili satıcı kaşe ve imzası bulunmalıdır.

#### **7. GARANTİ KAPSAM DIŞI DURUM VE SARF MALZEMELER**

Isı kontrollu ve sıcak hava üflemeli havya istasyonlarının tamamında kullanılan ve kullanım ömürleri yapılacak lehimleme işlemleri ile orantılı olan havya uç'ları sürekli kullanım sonucu tükendiğinden, Lehimleme kolları ve sıcak hava kolları ise çalışma esnasında yüksek ısı değerlerine ulaştığında (ortalama 250C / 300C ) lehimleme kol içerisindeki ısıtıcı rezisdans düşme, çarpma,sarsıntı v.b..durumlarda darbelere karşı hassasiyetli hale gelecek ve kesinlikle zarar görecektir.kullanıcı kullanım esnasında söz konusu lehimleme kolları düşürme çarpma v.b.. darbelere karşı itina ile kullanmak durumundadır.Lehimleme işlemine ara verildiğinde lehimleme kollarını bekleme standında muhafaza etmelidir.Aksi durumlarda darbe sonucu zarar görmesi durumunda ürün garanti kapsamı dışında kalacaktır.

#### **Tüketici Kanunun 11inci maddesinde tüketiciye sağlanan seçimlik hakları;**

- (1) Malın ayıplı olduğunun anlaşılması durumunda tüketici;
- a) Satılanı geri vermeye hazır olduğunu bildirerek sözleşmeden dönme,
- b) Satılanı alıkoyup ayıp oranında satış bedelinden indirim isteme,
- c) Aşırı bir masraf gerektirmediği takdirde, bütün masrafları satıcıya ait olmak üzere satılanın ücretsiz onarılmasını isteme,
- ç) İmkân varsa, satılanın ayıpsız bir misli ile değiştirilmesini isteme, seçimlik haklarından birini kullanabilir. Satıcı, tüketicinin tercih ettiği bu talebi yerine getirmekle yükümlüdür.

(2) Ücretsiz onarım veya malın ayıpsız misli ile değiştirilmesi hakları üretici veya ithalatçıya karşı da kullanılabilir. Bu fıkradaki hakların yerine getirilmesi konusunda satıcı, üretici ve ithalatçı müteselsilen sorumludur. Üretici veya ithalatçı, malın kendisi tarafından piyasaya sürülmesinden sonra ayıbın doğduğunu ispat ettiği takdirde sorumlu tutulmaz.

(3) Ücretsiz onarım veya malın ayıpsız misli ile değiştirilmesinin satıcı için orantısız güçlükleri beraberinde getirecek olması hâlinde tüketici, sözleşmeden dönme veya ayıp oranında bedelden indirim haklarından birini kullanabilir. Orantısızlığın tayininde malın ayıpsız değeri, ayıbın önemi ve diğer seçimlik haklara başvurmanın tüketici açısından sorun teşkil edip etmeyeceği gibi hususlar dikkate alınır.

(4) Ücretsiz onarım veya malın ayıpsız misli ile değiştirilmesi haklarından birinin seçilmesi durumunda bu talebin satıcıya, üreticiye veya ithalatçıya yöneltilmesinden itibaren azami otuz iş günü, konut ve tatil amaçlı taşınmazlarda ise altmış iş günü içinde yerine getirilmesi zorunludur. Ancak, bu Kanunun 58 inci maddesi uyarınca çıkarılan yönetmelik eki listede yer alan mallara ilişkin, tüketicinin ücretsiz onarım talebi, yönetmelikte belirlenen azami tamir süresi içinde yerine getirilir.

#### Tüketicilerin Sikayet ve itirazları konusundaki başvurularını tüketici mahkemelerine ve tüketici hakem heyetlerine yapabileceklerine ilişkin bilgi;

Arızalarda kullanım hatasının bulunup bulunmadığının, yetkili servis istasyonları, yetkili servis istasyonunun mevcut olmaması halinde sırasıyla; malın satıcısı, ithalatçısı veya üreticisinden birisi tarafından mala ilişkin azami tamir süresi içerisinde düzenlenen raporla belirlenmesi ve bu raporun bir nüshasının tüketiciye verilmesi zorunludur. Tüketiciler, ikinci fıkrada belirtilen rapora ilişkin olarak bilirkişi tarafından tespit yapılması talebiyle uyuşmazlığın parasal değerini dikkate alarak tüketici hakem heyetine veya tüketici mahkemesine başvurabilir.

#### **Teknik Servis Bilgileri;**

Cihaz ile ilgili yetkili servis merkezi ve ürüne ait yedek parça temin edilebilecek noktalar hakkındaki bilgiler aşağıdaki gibidir

DK Elektronik Bilgisayar San Tic Ltd Şti Manolya Caddesi Dadaloğlu Sok No:3/B Soğanlık Kartal-İstanbul-Türkiye PK: 34873 Destek hattı 0 850 433 04 04 [www.dkelektronik.com.tr](http://www.dkelektronik.com.tr/)

NOT: Bu belgede yer alan bilgiler önceden haber verilmeksizin değiştirilebilir. DK Elektronik ürünlerine ve hizmetlerine ilişkin garantiler bu ürünler ve hizmetler ile birlikte gelen açık garanti beyanında belirtilmiştir.Bu belgede yer alan hiç bir şey ek garanti oluşturacak şekilde yorumlanmamalıdır DK Elektronik bu belgede yer alan teknik hatalardan veya yazım hatalarından yada eksikliklerden sorumlu tutulamaz. Dk Elektronik Bilgisayar San Tic Ltd Şti'nin izni olmaksızın Teknik özelliklerin hiç bir bölümü her hangi bir formda veya her hangi bir yolla çeviri, değişiklik yada adaptasyon gibi türevlerde kullanılmak üzereyeniden hazırlanamaz Tüm hakları saklıdır

**İmalatçı : DK Elektronik Bilgisayar San Tic Ltd Still İthalatçı: DK Elektronik Bilgisayar San Tic Ltd Sti** 

**Yönetim ofisi** Manolya Caddesi Dadaloğlu Sok No:3/B Soğanlık Kartal-İstanbul-Türkiye PK: 34873 Tel: +90 216 452 40 04 Fax:+90 216 452 40 05 **Lojistik & Servis** Manolya Caddesi Dadaloğlu Sok No:3/B Soğanlık/kartal/İstanbul Tel: +90 216 452 40 04 Fax:+90 216 452 40 05

**UPX** Bir ''Dk Elektronik Bilgisayar San Tic Ltd Şti'' tescilli markasıdır

Her hakkı 'Dk Elektronik Bilgisayar San Tic Ltd ne aittir

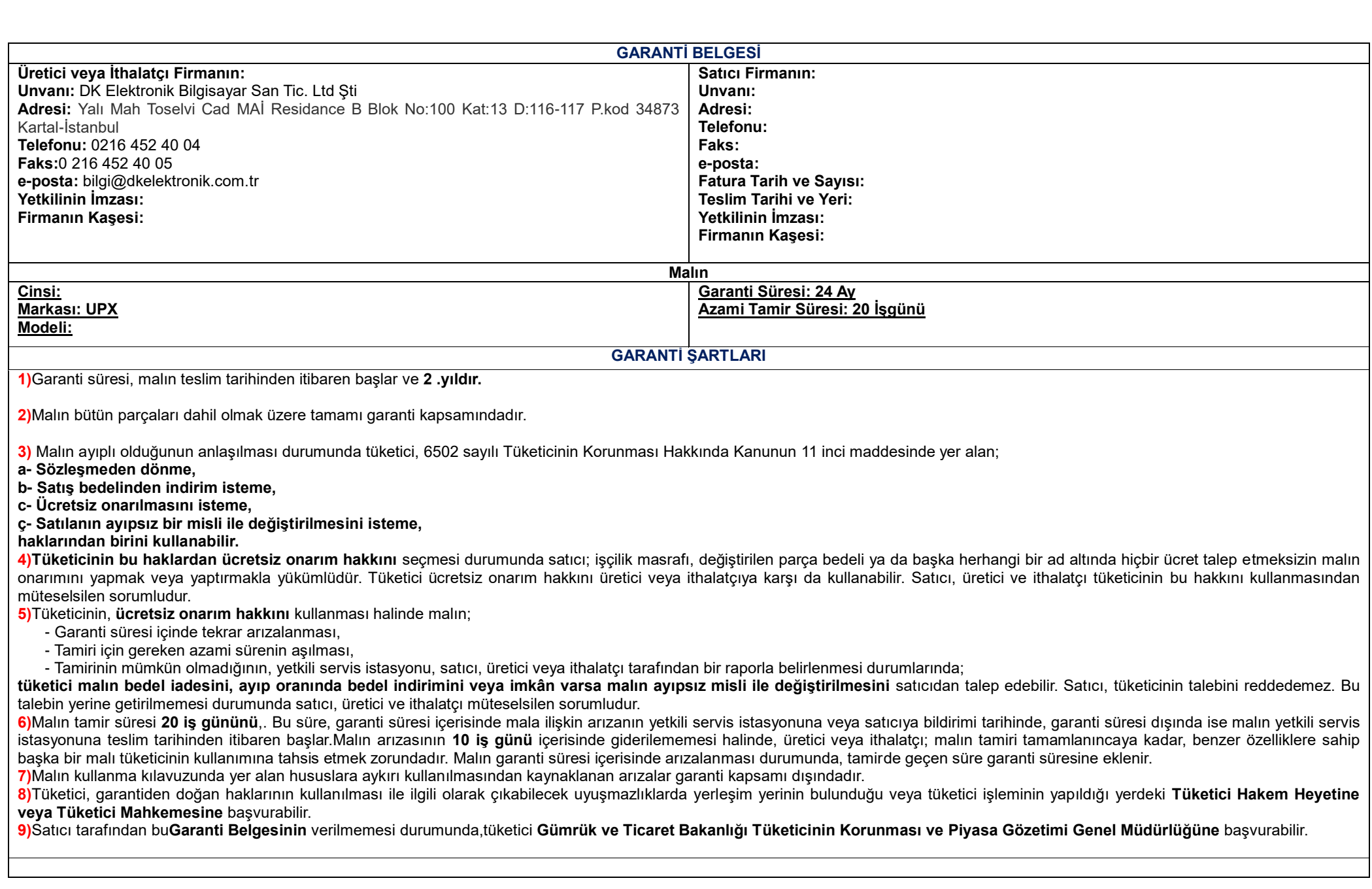

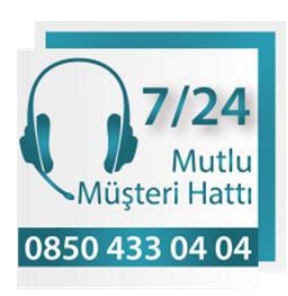

Ürünlerimiz ile ilgili tüm sorularınız ve destek talepleriniz için bizi dilediğiniz zaman arayabilir ve bilgi edinebilirsiniz.

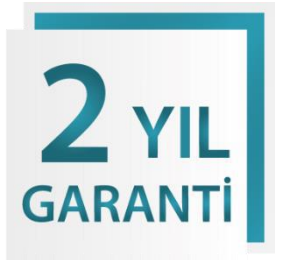

Ürününüzü [www.dkelektronik.com.tr](http://www.dkelektronik.com.tr/) adresinden kaydettirerek, teknik servis sürecinde işlemlerinizin daha hızlı bir şekilde ilerlemesini sağlayarak ,garanti kapsamındaki tümhizmetlerden ayrıcalıklı yararlanma hakkına sahip olabilirsiniz.

DK Elektronik Bilgisayar Sanayii ve Ticaret Ltd.Şti Manolya Cad: Dadaloğlu sok: 3/B Soğanlık / Kartal/ İstanbul PK34880 www.dkelektronik.com.tr